# **Read me first**

# **HP Network Node Manager iSPI Performance for Metrics Software**

#### November 2015

# **Important Note**

Before beginning the NNM iSPI Performance for Metrics installation, you must read the following documents in the listed order:

- 1. **HP Network Node Manager i Premium or Ultimate Support Matrix**—helps you determine whether you have the required hardware and software available to perform the installation.
- 2. **HP Network Node Manager i Premium or Ultimate Release Notes**—provides an overview of the changes made to HP Network Node Manager iSPI Performance for Metrics Software version 10.10.
- 3. HP Network Node Manager iSPI Performance for Metrics Software Interactive Installation and Upgrade Guide—provides customizable instructions to help you install the iSPI. Read this document to become familiar with the details and requirements associated with the installation. To obtain a copy of the most current version of this guide, go to https://softwaresupport.hp.com/group/softwaresupport/search-result/-/facetsearch/document/KM01898639
- 4. HP Network Node Manager iSPI Performance for Metrics Software Deployment Reference—provides information for advanced deployment, configuration, and maintenance. To obtain a copy of the most current version of this guide, go to: https://softwaresupport.hp.com/group/softwaresupport/search-result/-/facetsearch/document/KM01887574

After you have read the documents listed above, you are ready to begin the installation process.

**Note:** For the most up-to-date versions of all documents listed above go to: http://h20230.www2.hp.com/selfsolve/manuals

This site requires that you register for an HP Passport and sign in. Go to: http://h20229.www2.hp.com/passport-registration.html

**Note:** For a complete list of the Documentation Set, see the NNM iSPI Performance for Metrics 10.10 Documentation List at: <a href="http://h20230.www2.hp.com/selfsolve/manuals">http://h20230.www2.hp.com/selfsolve/manuals</a>

# **Accessing the Interactive Installation Instructions**

To access the NNM iSPI Performance for Metrics Interactive Installation instructions, follow these steps:

- 1. On the product media, go to the top-level or root directory.
- 2. Double-click the following file: interactive\_installation\_upgrade\_guide\_en.htm

Alternatively:

Download the guide from the following location: https://softwaresupport.hp.com/group/softwaresupport/search-result/-

/facetsearch/document/KM01898639

3. The NNM iSPI Performance for Metrics Interactive Installation Guide enables you to select the install or uninstall options for your network environment.

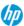

### Network Node Manager iSPI Performance for Metrics Software

# Interactive Installation and Upgrade Guide

#### Start by choosing a task

- Install a new instance of NPS
- O Upgrade an existing NPS 10.00 installation to 10.10
- Upgrade an existing NPS 9.20 installation to 10.10
- Uninstall NPS

Welcome to the *HP Network Node Manager iSPI Performance for Metrics Software Interactive Installation and Upgrade Guide.* This guide enables you to you specify the type of installation that you want to perform, and then view or print a customized guide, which includes only the requirements and tasks that apply to you.

➤ For an overview of the NNM iSPI Performance for Metrics and NPS, click here.

Start by choosing an installation type from the options on the left.

**Tip:** You can deploy NPS across a number of systems to take advantage of more computing resources and achieve greater scale. The **distributed deployment of NPS** enables you to distribute the computing load across multiple system and designate each system to perform a specific operation determined

After you complete your selections, you can view or print the results. Use these results as your customized NNM iSPI Performance for Metrics Installation Guide.

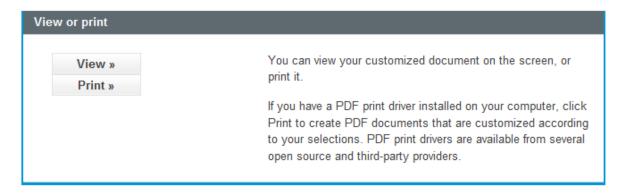

To access the NNM iSPI Performance for Metrics Interactive Installation Guide, double-click the interactive\_install\_guide\_en.htm file available at media root.

4. Using the information in this documents, install the product.

## **Legal Notices**

#### Warranty

The only warranties for HP products and services are set forth in the express warranty statements accompanying such products and services. Nothing herein should be construed as constituting an additional warranty. HP shall not be liable for technical or editorial errors or omissions contained herein.

The information contained herein is subject to change without notice.

#### **Restricted Rights Legend**

Confidential computer software. Valid license from HP required for possession, use or copying. Consistent with FAR 12.211 and 12.212, Commercial Computer Software, Computer Software Documentation, and Technical Data for Commercial Items are licensed to the U.S. Government under vendor's standard commercial license.

#### **Copyright Notices**

© Copyright 2009–2015 Hewlett-Packard Development Company, L.P.

#### **Trademark Notices**

Adobe® is a trademark of Adobe Systems Incorporated.

Apple is a trademark of Apple Computer, Inc., registered in the U.S. and other countries.

AMD is a trademark of Advanced Micro Devices, Inc.

Google™ is a registered trademark of Google Inc.

Intel®, Intel® Itanium®, Intel® Xeon®, and Itanium® are trademarks of Intel Corporation in the U.S. and other countries.

Linux® is the registered trademark of Linus Torvalds in the U.S. and other countries.

Internet Explorer, Lync, Microsoft, Windows, and Windows Server are either registered trademarks or trademarks of Microsoft Corporation in the United States and/or other countries.

Oracle and Java are registered trademarks of Oracle and/or its affiliates.

Red Hat® Enterprise Linux Certified is a registered trademark of Red Hat, Inc. in the United States and other countries.

sFlow is a registered trademark of InMon Corp.

UNIX® is a registered trademark of The Open Group.

# Oracle Technology — Notice of Restricted Rights

Programs delivered subject to the DOD FAR Supplement are 'commercial computer software' and use, duplication, and disclosure of the programs, including documentation, shall be subject to the licensing restrictions set forth in the applicable Oracle license agreement. Otherwise, programs delivered subject to the Federal Acquisition Regulations are 'restricted computer software' and use, duplication, and disclosure of the programs, including documentation, shall be subject to the restrictions in FAR 52.227-19, Commercial Computer Software-Restricted Rights (June 1987). Oracle America, Inc., 500 Oracle Parkway, Redwood City, CA 94065.

For the full Oracle license text, see the license-agreements directory on the NNMi product DVD.

#### **Acknowledgements**

This product includes software developed by the Apache Software Foundation. (http://www.apache.org).

This product includes software developed by the Visigoth Software Society (http://www.visigoths.org/).

#### Support

Visit the HP Software Support web site at:

#### www.hp.com/go/hpsoftwaresupport

This web site provides contact information and details about the products, services, and support that HP Software offers.

HP Software online support provides customer self-solve capabilities. It provides a fast and efficient way to access interactive technical support tools needed to manage your business. As a valued support customer, you can benefit by using the support web site to:

- Search for knowledge documents of interest
- Submit and track support cases and enhancement requests
- Download software patches and associated patch documentation
- Manage support contracts
- Look up HP support contacts
- · Review information about available services
- Enter into discussions with other software customers
- · Research and register for software training

Most of the support areas require that you register as an HP Passport user and sign in. Many also require a support contract. To register for an HP Passport ID, go to:

#### http://h20229.www2.hp.com/passport-registration.html

To find more information about access levels, go to:

http://h20230.www2.hp.com/new\_access\_levels.jsp